## WildDogScan mobile app instruction

How to record your wild dog control activities in the WildDogScan App

## 1. Select wild dog

## feralSCAN **PEST MAPPING** ABS FERAL CAT MOUSE 福 **EW DECT** wrnery **pest**SMART INVASIVE SPECIES SOLUTION ⇧ Ţ ଢ ⊗ Saved

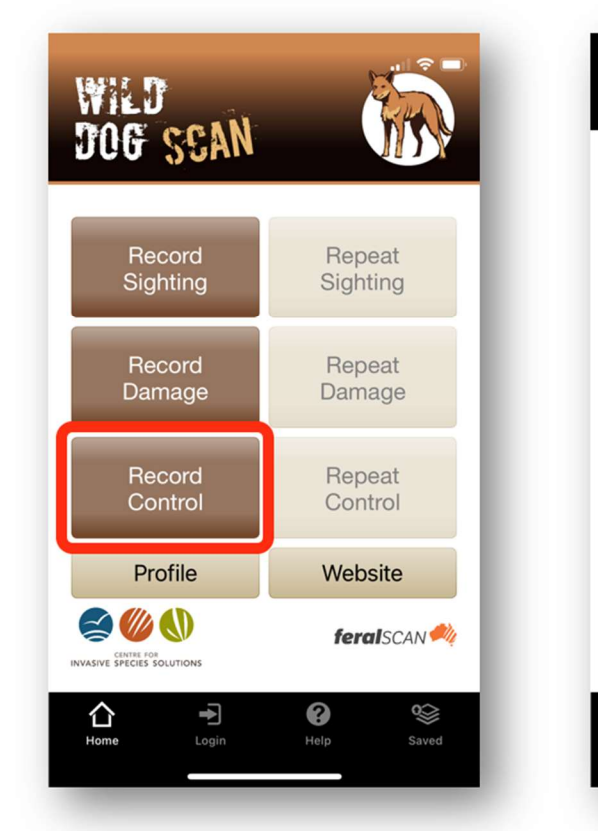

#### $\blacksquare$   $\blacksquare$ **Wild Dog Control** Submit Cancel Cancel 1. Date observed 6. Notes 21/02/2022 2. Your location 7. Email address Latitude -33.32117868  $\bullet$ 149.08517975 Longitude 3. Property Name Enter your property name (optional) ĨŌ. 4. Site Number  $\overline{\mathbf{z}}$ 5. Control techniques used? Warnings signs installed

ଊ

⊗

Saved

# 2. Select Control 3. Answer the questions 4. Submit your report

## . 1 <del>2</del> 8 **Wild Dog Control** Submit Enter your email address unless you are logged in 8. Upload a photograph No photo chosen Submit ⇧  $\otimes$ Ţ ©  $L = 1$ Saved Login

## Your entries can be viewed on the WildDogScan Map

V

⇧

Ground baiting with 1080

Ŧ

Download the App, or record information using the website www.wilddogscan.org.au

**Available on the iPhone** Google play .pp Store

For assistance, contact feralscan@feralscan.org.au Ph - 0407 622 191

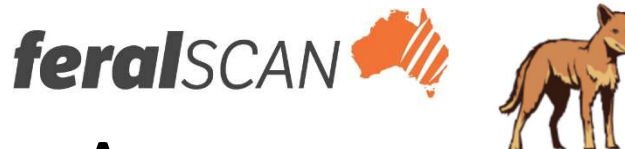